# WordPress

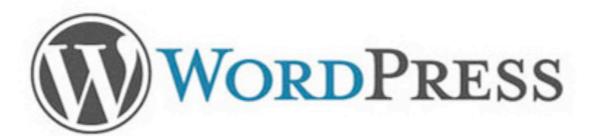

#### It's not just for blogging anymore.

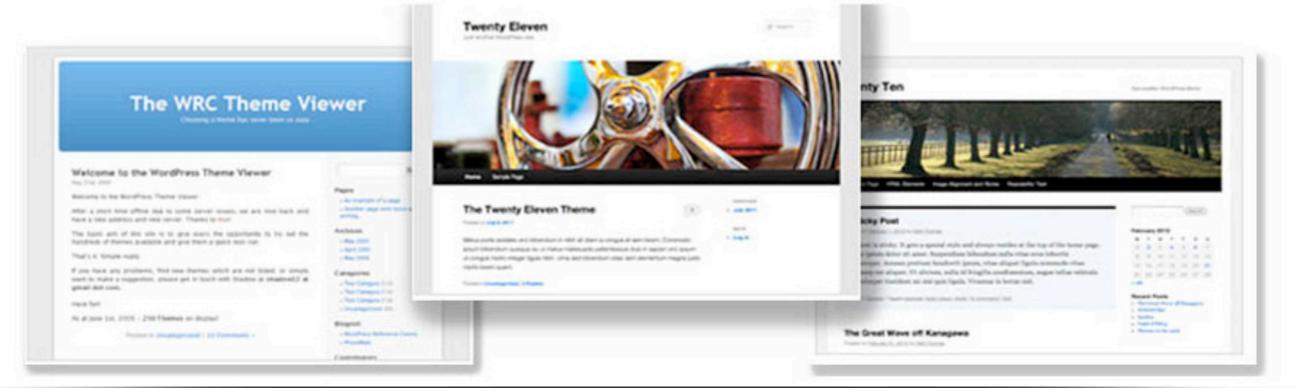

# First Steps

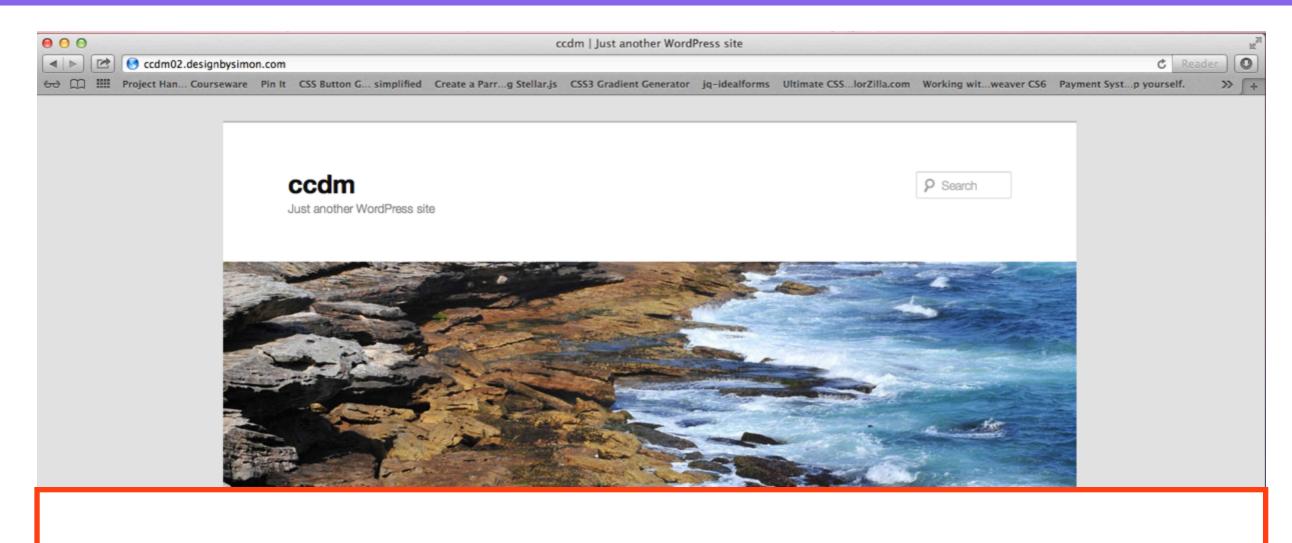

- 1. Check your email for details
- 2. Go to http://yourname.creativeanddigitalmarketing.com
- 3. This is the home page of your website

### Add /wp-admin

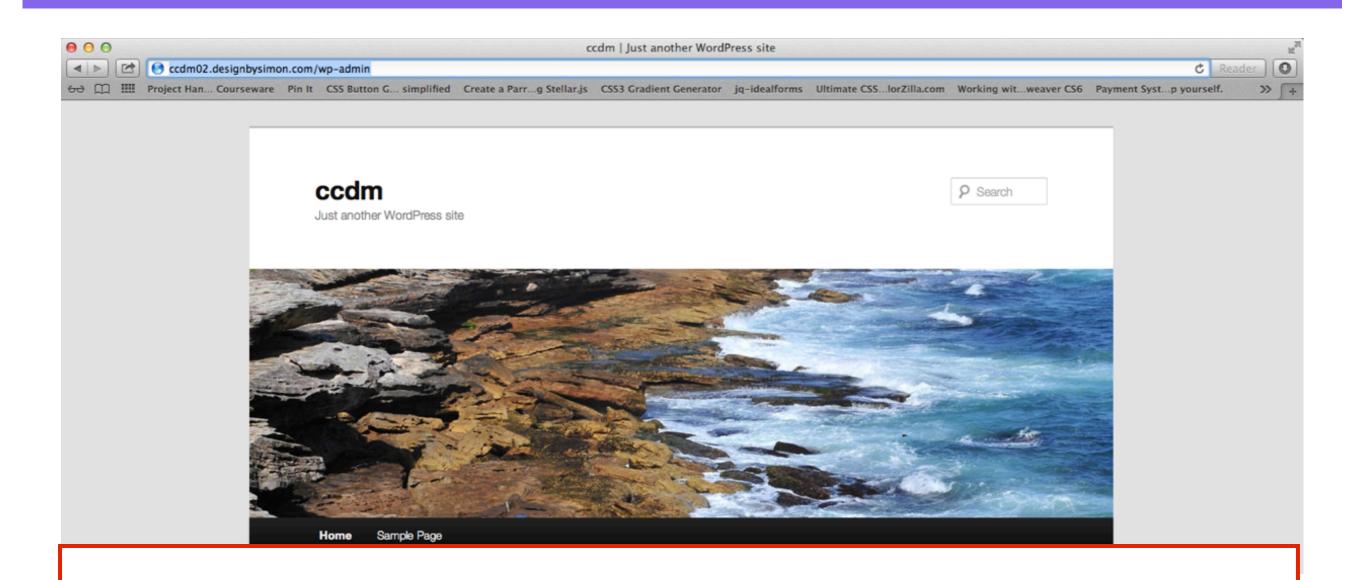

- 1. To access the backend of your website, add /wp-admin to your web address
- 2. <u>http://yourname.creativeanddigitalmarketing.com/wp-admin</u>

## Login

| 🖯 🖸 ccdm > Log In                                                                                                    | H.                              |
|----------------------------------------------------------------------------------------------------|---------------------------------|
| Image: style="text-align: center;">                                                                                                    | C Reader                        |
| 🔂 🛄 Project Han Courseware Pin It CSS Button G simplified Create a Parrg Stellar.js CSS3 Gradient Generator jq-idealforms Ultimate CSSlorZilla.com Working witweaver C | S6 Payment Systp yourself. >> + |

| WordP                                 | RESS   |
|---------------------------------------|--------|
| Username<br>admin<br>Password         |        |
| Remember Me                           | Log In |
| Lost your password?<br>← Back to ccdm |        |

- 1. Login to your account
- 2. Username: admin
- 3. Password: password

### WordPress Dashboard

| O   Dashboard < ccdm — WordPress                                                                                              |                                                                                                    |                                                             |                                              |                                                                                              |                                                                                                    |  |  |
|----------------------------------------------------------------------------------------------------|----------------------------------------------------------------------------------------------------|-------------------------------------------------------------|----------------------------------------------|----------------------------------------------------------------------------------------------|----------------------------------------------------------------------------------------------------|--|--|
|                                                                                                    |                                                                                                    |                                                             |                                              |                                                                                              |                                                                                                    |  |  |
| 🚯 ccdm 🗭                                                                                                    | + New                                                                                                    |                                                             |                                              | ~~~~~                                                                                        | Howdy, admin 💽                                                                                                    |  |  |
| Dashboard Home Updates                                                                                                    | Pashboard                                                                                                    |                                                             |                                              |                                                                                              | Screek Options and Male a                                                                                                    |  |  |
| <ul> <li>Posts</li> <li>Media</li> <li>Links</li> <li>Pages</li> <li>Comments</li> <li>Appearance</li> <li>Plugins</li> </ul> | WORDPRESS<br>Version 3.4.2                                                                                                    | in, here are a few things                                   | started, check<br>most people                | out our documentation on <u>First St</u><br>do first when they set up a new Wo               | Solution of the second state of the second state of the second |  |  |
| 생 Users<br>Til Tools                                                                                                    | 8 Basic Settings                                                                                                    |                                                             | 🗐 Add Real C                                 | content                                                                                      | 🗊 Customize Your Site                                                                                                    |  |  |
| If     Settings       If     Settings       If     Collapse menu                                                              |                                                                                                    | s you can do to get your feet wet. Make<br>Settings screen. | Check out the                                | sample page & post editors to see how it all works,<br>e default content and write your own! | Use the current theme — Twenty Eleven — or <u>choose a new one</u> .<br>If you stick with Twenty Eleven, here are a few ways to make your site look unique.                                                                                                    |  |  |
|                                                                                                    | Choose your privacy set                                                                                                    |                                                             | <ul> <li>View the ;</li> </ul>               |                                                                                              |                                                                                                    |  |  |
|                                                                                                    | Select your tagline and     Turn comments on or of     Fill in your profile                                                                |                                                             | Delete the <u>Create ar</u> <u>Write you</u> | use the left side D                                                                          |                                                                                                    |  |  |
|                                                                                                    | Already know what you're doing? <u>Dismiss this message</u> .<br>PTO log out, select <b>Howdy, admin</b> at the top right of the dashboard |                                                             |                                              |                                                                                              |                                                                                                    |  |  |
|                                                                                                    | Content                                                                                                    | Discussion                                                  |                                              |                                                                                              |                                                                                                    |  |  |

## **Change your Permalinks**

| Ð                    | ccdm                 | •  | + New                                                                                       |                                                                                                    | In your Wordpross Dashboard                        |
|----------------------|----------------------|----|---------------------------------------------------------------------------------------------|----------------------------------------------------------------------------------------------------|----------------------------------------------------|
| 畲 <b>D</b>           | ashboard             |    | Permalink Settings                                                                          |                                                                                                    | <ul> <li>In your Wordpress Dashboard</li> </ul>    |
| 🖉 P                  | osts                 |    |                                                                                             |                                                                                                    | select                                             |
| ©; M                 | ledia                |    | -                                                                                           | ch have question marks and lots of numbers in them, howev<br>pility of your links. A <u>number of tags are available</u> , and here a | Settings - Permalinks                              |
| P L                  | inks                 |    | Common Settings                                                                             |                                                                                                    |                                                    |
| _                    | ages                 |    | ODefault                                                                                    | http://ccdm02.designbysimon.com/?p=123                                                                                                | <ul> <li>In the Permalink Settings</li> </ul>      |
| -                    | omments<br>ppearance |    | ODay and name                                                                               | http://ccdm02.designbysimon.com/2012/09/19/sa                                                                                         | section, select <b>Post Name</b>                   |
|                      | lugins               |    | Month and name                                                                              | http://ccdm02.designbysimon.com/2012/09/sampl                                                                                         | <ul> <li>or a URL format that's easy to</li> </ul> |
| 88 U                 | sers                 |    | Numeric                                                                                     | http://ccdm02.designbysimon.com/archives/123                                                                                          | search and use, instead of the                     |
| Th T                 |                      | _  | Post name                                                                                   | http://ccdm02.designbysimon.com/sample-post/                                                                                          | Default numerical setting                          |
| Gene                 | ettings              | _  | Custom Structure                                                                            | /%postname%/                                                                                                    |                                                    |
| Writi                |                      |    | Optional                                                                                    |                                                                                                    | http://marketing/home                              |
| Read<br>Disc<br>Medi | ussion               |    | If you like, you may enter custom structures<br>leave these blank the defaults will be used | s for your category and tag URLs here. For example, using<br>I.                                                                       | is better than                                     |
| Drive                |                      |    | Category base                                                                               |                                                                                                    |                                                    |
|                      | ollapse men          | iu | Tag base                                                                                    |                                                                                                    | http://marketing/?p-123867                         |
|                      |                      |    | Save Changes                                                                                |                                                                                                    | <ul> <li>Select Save Changes</li> </ul>            |

# Create pages

| 🚯 ccdm 🗭             | + New                                          | <ul> <li>To create a new web Page,</li> </ul> |
|----------------------|------------------------------------------------|-----------------------------------------------|
| 💮 Dashboard          | Pages Add New                                  | select Pages - Add New                        |
| Posts                | Tages Addition                                 | Sciect i ages - Add itew                      |
| මෝ Media             | All (1) I Published (1)                        |                                               |
| 🖉 Links              | Bulk Actions \$ Apply Show all dates \$ Filter |                                               |
| Pages                | Title                                          | Author                                        |
| All Pages<br>Add New | Sample Page                                    | admin                                         |
| Comments             | Title                                          | Author                                        |
| Appearance           | Bulk Actions \$ Apply                          |                                               |
| 🖉 Plugins            |                                                |                                               |
| 용 Users              |                                                |                                               |
| Ti Tools             |                                                |                                               |
| IT Settings          |                                                |                                               |
| Collapse menu        |                                                |                                               |

### **Create Home page**

| 🛞 ccdm 🗭             | + New                                                    | • In the Add New Page section, add a title   |                            |  |
|----------------------|----------------------------------------------------------|----------------------------------------------|----------------------------|--|
| Dashboard            | Add New Page                                             | for your web page in the t                   | itle text field            |  |
| Posts                |                                                          |                                              |                            |  |
| මා Media             | Home                                                     |                                              |                            |  |
| 🖉 Links              | Recencience http://sedep00.de.signbysimon.com/home/ Edit |                                              | Save Draft Preview         |  |
| 📙 Pages              | Upload/Insert 🗐                                          | Visual                                       | Status: Draft Edit         |  |
| All Pages<br>Add New | B I ▲₩ ☵ ☵ 44 ☴ ☴ 글 2 22 ☴ ▲♡ ▼ ☶                        |                                              | Visibility: Public Edit    |  |
| Comments             | Page Content Area                                        |                                              | E Publish immediately Edit |  |
| T Appearance         |                                                          |                                              | Move to Trash Publish      |  |
| 🖉 Plugins            |                                                          |                                              |                            |  |
| 용 Users              |                                                          |                                              | Page Attributes            |  |
| Ti Tools             |                                                          |                                              | Parent                     |  |
| 37 Settings          |                                                          |                                              | (no parent) 💠              |  |
| Collapse menu        |                                                          |                                              | Template                   |  |
|                      |                                                          |                                              | Default Template 💠         |  |
|                      |                                                          |                                              | Order                      |  |
|                      |                                                          | <ul> <li>Select the Visual tab ab</li> </ul> | ove the page               |  |
|                      | Path: p<br>Word count: 0                                 | content area and enter the                   | e contents of vour         |  |
|                      |                                                          | page in the Page Content                     |                            |  |
|                      |                                                          | <ul> <li>Select Publish to save y</li> </ul> | our web page               |  |

#### Leave Blog page content blank

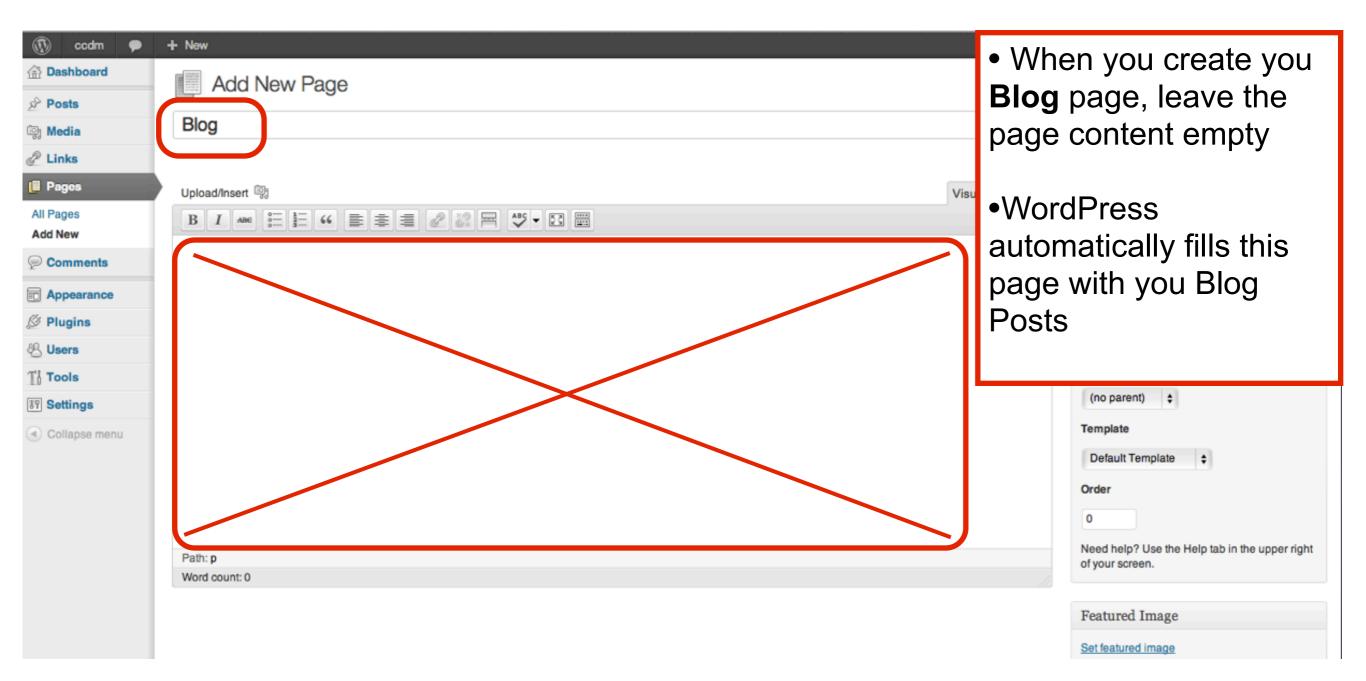

#### **Change Reading Settings**

| 🚯 ccdm 🗭                          | + New                            |                                                                  | <ul> <li>Select Settings - Reading</li> </ul>   |
|-----------------------------------|----------------------------------|------------------------------------------------------------------|-------------------------------------------------|
| Da Visit Site                     | Reading Settings                 |                                                                  |                                                 |
| Posts                             |                                  |                                                                  | to choose the home page for                     |
| මෝ Media                          | Settings saved.                  |                                                                  | your website                                    |
| P Links                           | Front name displays              |                                                                  | <ul> <li>Select the radio button:</li> </ul>    |
| Pages                             | Front page displays              | O Your latest posts                                              | A static page                                   |
| Comments                          |                                  | • A static page (select below)                                   |                                                 |
| Annonronge                        |                                  | Front page: Home \$                                              | • For Front page: choose your                   |
| Appearance                        |                                  | Posts page: Blog \$                                              | Home page from the drop                         |
| Ø Plugins                         |                                  |                                                                  |                                                 |
| 🖑 Users                           | Blog pages show at most          | 10 🗊 posts                                                       | down menu                                       |
| Ti Tools                          | Syndication feeds show the most  | 10 items                                                         |                                                 |
| Settings                          | recent                           |                                                                  | <ul> <li>For Posts page: choose your</li> </ul> |
| General                           | For each article in a feed, show | Full text                                                        | Blog page                                       |
| Writing Reading                   |                                  | Summary                                                          |                                                 |
| Discussion                        |                                  |                                                                  | <ul> <li>Select Save Changes</li> </ul>         |
| Media                             | Encoding for pages and reeds     | UTF-8                                                            | Coloci dare changes                             |
| Privacy<br>Permalinks             |                                  | The character encoding of your site (UTF-8 is recommended, if yo |                                                 |
|                                   |                                  |                                                                  |                                                 |
| <ul> <li>Collapse menu</li> </ul> | Save Changes                     |                                                                  |                                                 |

### View your website

| 🕅 ccdm 🕚          | + New                                             |                                                                  | <ul> <li>When you have updated your</li> </ul>     |
|-------------------|---------------------------------------------------|------------------------------------------------------------------|----------------------------------------------------|
| ☆ Data Visit Site | Open Link in New Window                           |                                                                  | Reading Settings,                                  |
| Posts             | Open Link in New Tab                              |                                                                  |                                                    |
| ିଦ୍ଧ Media        | Save Linked File to "Downloads"                   |                                                                  | select your website name at the                    |
| & Links           | Save Linked File As                               |                                                                  | top of the dashboard and                           |
| -                 | Add Link to Bookmarks<br>Add Link to Reading List | O Your latest posts                                              | choose View Site, or right                         |
| Pages             | -                                                 | • A static page (select below)                                   | click / ctrl-click to select                       |
| P Comments        | Copy Link                                         |                                                                  |                                                    |
|                   |                                                   | Front page: Home 🛊                                               | Open Link in New Tab                               |
| Ø Plugins         |                                                   | Posts page: Blog \$                                              |                                                    |
|                   |                                                   |                                                                  |                                                    |
| 🖑 Users           | Blog pages show at most                           | 10 () posts                                                      |                                                    |
| Ti Tools          |                                                   |                                                                  |                                                    |
| Settings          | Syndication feeds show the most<br>recent         | 10 items                                                         |                                                    |
| General           | For each article in a food, show                  |                                                                  |                                                    |
| Writing           | For each article in a feed, show                  | Full text                                                        |                                                    |
| Reading           |                                                   | Summary                                                          |                                                    |
| Discussion        |                                                   |                                                                  |                                                    |
| Media             | Encoding for pages and feeds                      | UTF-8                                                            |                                                    |
| Privacy           |                                                   | The character encoding of your site (UTF-8 is recommended, if yo | ou are adventurous there are some other encodings) |

Permalinks

#### **Check for Permalink Errors**

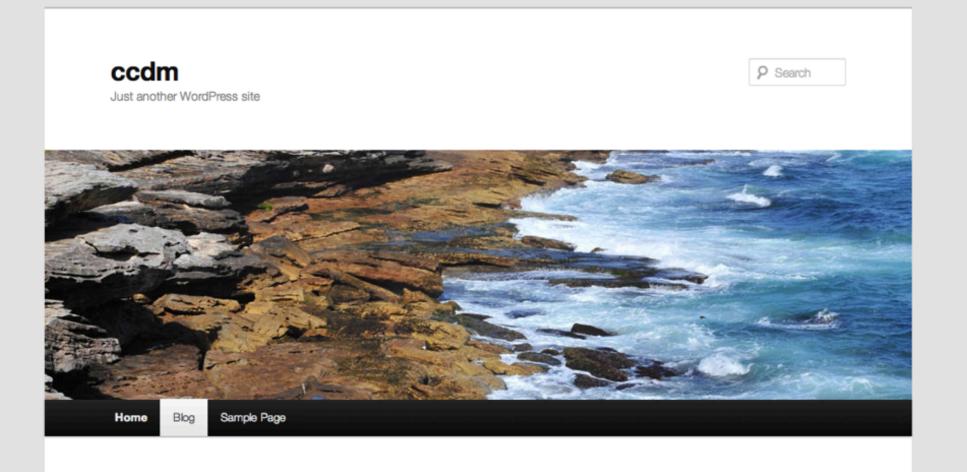

- Check that your **Home** page appears as the first page in your website
- Check that your **Blog** page is displaying the default blog post "Hello World"
- Check that these pages appear in the menu and that the menu links work

### **Change User Details**

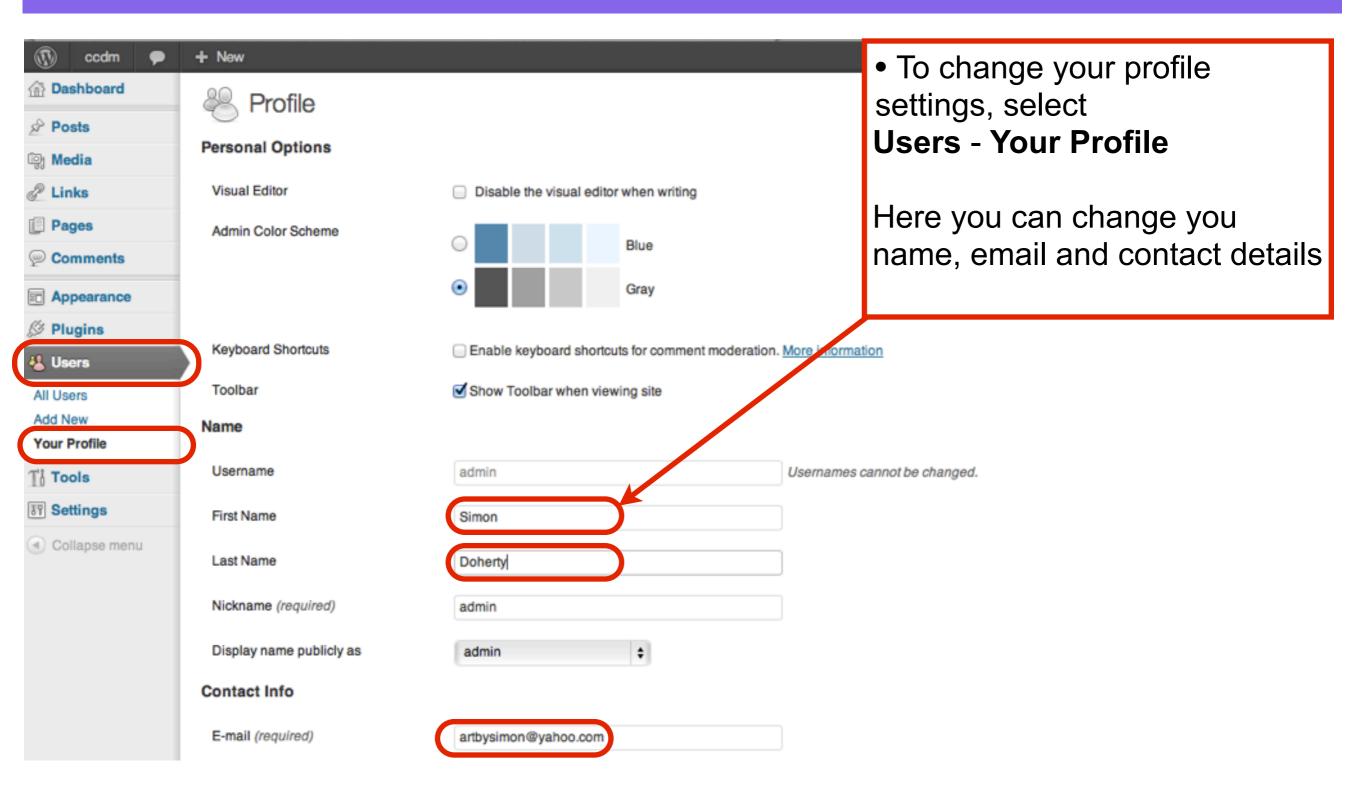

#### Make a new Password

| 🔊 ccdm 🗭 | + New<br>Contact Info<br>E-mail (required)<br>Website | artbysimon@yahoo.com                                                                                                    | <ul> <li>You can change your password by<br/>entering a new password into the<br/>New Password text field.</li> </ul> |
|----------|-------------------------------------------------------|----------------------------------------------------------------------------------------------------|----------------------------------------------------------------------------------------------------|
|          | AIM                                                   |                                                                                                    | <ul> <li>When you select Update Profile,</li> </ul>                                                                   |
|          | Yahoo IM                                              |                                                                                                    | your new password will be emailed                                                                                     |
|          | Jabber / Google Talk                                  |                                                                                                    | to the email address in your                                                                                          |
|          | About Yourself                                        |                                                                                                    | Profile - Contact Info section                                                                                        |
|          | Biographical Info                                     |                                                                                                    | <ul> <li>Select Update Profile</li> </ul>                                                                             |
|          |                                                       | Share a little biographical information to fill out your profile. This may                                                                                                    | y be shown publicly.                                                                                                  |
|          | New Password                                          | It you would like to change the password         It you would like to change the password         It you would like to change the password | f type a new one. Otherwise leave this blank.                                                                         |
|          |                                                       | Medium Hint: The password should to % ^ & ).                                                                                                    | be at least seven characters long. To make it stronger, use upper and lower case letters, numbers                     |
|          | Update Profile                                        |                                                                                                    |                                                                                                    |

## **Title and Tagline**

| 🚯 ccdm 🗭                | + New                                              |                                                            |       |  |
|-------------------------|----------------------------------------------------|------------------------------------------------------------|-------|--|
|                         | General Settings                                   |                                                            |       |  |
| Posts                   |                                                    |                                                            |       |  |
| මා Media                | Site Title                                         | Simon Doherty                                              |       |  |
| 🖉 Links                 | Tagline                                            | Creative and Digital Marketing University College Cor      |       |  |
| Pages                   |                                                    | In a few words, explain what this site is about.           |       |  |
| Comments                | WordPress Address (URL)                            | http://ccdm02.designbysimon.com                            |       |  |
| Appearance              |                                                    |                                                            |       |  |
| 🖉 Plugins               | Site Address (URL) http://ccdm02.designbysimon.com |                                                            |       |  |
| 8 Users                 |                                                    | Enter the address here if you want your site homepage to t | be d  |  |
| Ti Tools E-mail Address |                                                    | artbysimon@yahoo.com                                       |       |  |
| Settings                |                                                    | This address is used for admin purposes, like new user no  | tific |  |
| General                 | Membership                                         | Anyone can register                                        |       |  |
| Writing                 |                                                    |                                                            |       |  |
| Reading                 | New User Default Role                              | Subscriber 🛊                                               |       |  |
| Discussion              | _                                                  |                                                            |       |  |
| Media                   | Timezone                                           | UTC+0   UTC time is 20                                     | 12    |  |
| Privacy<br>Permalinks   |                                                    | Choose a city in the same timezone as you.                 |       |  |
| Collapse menu           | Date Format                                        | <ul> <li>September 19, 2012</li> </ul>                     |       |  |
| S compos mona           |                                                    | 2012/09/19                                                 |       |  |
|                         |                                                    | 09/19/2012                                                 |       |  |

19/09/2012

- To change your Site Title, select Settings - General to go to General Settings
- Enter a new title in the **Site Title** text field. This will be the main title displayed in your website header
- Enter a new tagline in the
   Tagline text field. This will be displayed below your main title in your website header
  - Select **Save Changes** to save these changes

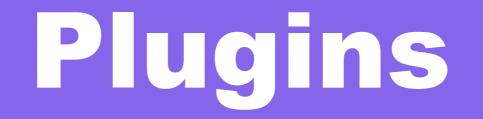

### Install Plugins

| ccdm      Dashboard | + New                                                                                                    | <ul> <li>To add plugins to your site,</li> </ul>       |
|---------------------|----------------------------------------------------------------------------------------------------|--------------------------------------------------------|
|                     | Stall Plugins                                                                                              | select Plugins - Add New                               |
| Posts               | Search   Upload   Featured   Popular   Newest                                                              |                                                        |
| මා Media            | Plugins extend and expand the functionality of WordPress. You may automatically install plugins from the M | <ul> <li>In the Search text field box,</li> </ul>      |
| d Links             | Flughts extend and expand the functionality of wordFress. Fourmay automatically install plughts from the m | enter TinyMCE Advanced                                 |
| Pages               | Search                                                                                                    | enter mywor Auvanceu                                   |
| Comments            | TinyMCE Advanced Search Plugins                                                                            |                                                        |
| E Appearance        |                                                                                                    | <ul> <li>Select Search Plugins</li> </ul>              |
| 🔌 Plugins           | Popular tags                                                                                               |                                                        |
| Installed Plugins   | You may also browse based on the most popular tags in the Plugin Directory:                                |                                                        |
| Add New             | admin AJAX buddypress category comment comments content email Facebo                                       | ok feed flash gallery google image images javasci      |
| Editor              | jquery link links media page pages photo photos plugin Post posts re                                       | ss seo shortcode sidebar social spam stats twitter vid |
| 생 Users             | widget widgets wordpress youtube                                                                           |                                                        |
| Ti Tools            |                                                                                                    |                                                        |
| 37 Settings         |                                                                                                    |                                                        |
| Collapse menu       |                                                                                                    |                                                        |
|                     |                                                                                                    |                                                        |

#### Install TinyMCE Advanced

| 🚯 ccdm                                 | + New                                                                    |        |          |                                                                                                    |                                                                    |
|----------------------------------------|--------------------------------------------------------------------------|--------|----------|----------------------------------------------------------------------------------------------------|--------------------------------------------------------------------|
| 🙆 Dashboard                            | 🖉 Install Plugins                                                        |        |          |                                                                                                    | Scre                                                               |
| 🖉 Posts                                | Jee-                                                                     |        |          |                                                                                                    |                                                                    |
| මා Media                               | Search   Search Results   Upload   Featured   Popular                    | Nev    | 0        |                                                                                                    |                                                                    |
| Links                                  | Keyword 🛊 TinyMCE Advanced 💿 Search P                                    | lugin  |          | ccdm02.designbysimon.com<br>sure you want to install this plugin?                                                                                                    | 82 items «                                                         |
| Pages                                  | Mamo                                                                     | V      |          |                                                                                                    |                                                                    |
| Comments                               | TinyMCE Advanced                                                         | 3.     |          | Cancel OK .css and are updating from v                                                                                                    | ersion 3.3.9 or earlier to version 3.3.9                           |
| Appearance                             | Details Install Now                                                      |        |          | This plugin adds 16 plugins to TinyMCE: Advanced HR, Advanced Image, A                                                                                                    |                                                                    |
| 🔌 Plugins                              |                                                                          |        |          | (Smilles), Date and Time, IESpell, Layer, Nonbreaking, Print, Search and R<br>Andrew Ozz.                                                                                                    | epiace, Style, Table, Visual Character                             |
| Installed Plugins<br>Add New<br>Editor | TinyMCE Advanced qTranslate fix editor problems<br>Details I Install Now | 1.0.0  | ****     | For fixing problems with TinyMCE Advanced and qTranslate. Remove line I<br>multiple textareas. Fully customizable.<br>Plugin Homepage: http://www.blackbam.at/blackbams-blog/2012/01/28/wor<br>Note: This plugin can be useful, but it is not complete yet, as the combination | dpress-3-3-tinymce-advanced-qtrans                                 |
| 8 Users                                | Ultimate TinyMCE                                                         | 3.1    | ***      | GO PRO!! Be sure to check out Ultimate Tinymce PRO. Offering more advar<br>admin interface; Ultimate Tinymce PRO is the final solution for the ultimate                                                                                                    |                                                                    |
| Til Tools                              | Details I Install Now                                                    |        |          | Are you a visual person? Do the letter combinations "HTML" and "CSS" sen<br>blogs like the pros? Th By Josh Lobe.                                                                                                    |                                                                    |
| 37 Settings                            | Soloct the Install No                                                    | vaz li | nk holow | the title TinyMCE Advanced                                                                                                    | the inclusion of the google font                                   |
| Collapse menu                          |                                                                          |        |          |                                                                                                    | exact same as this plugin, but<br>ge you to read below, follow the |
|                                        |                                                                          |        |          |                                                                                                    | ult TinyMCE configuration in V                                     |
|                                        | <ul> <li>Select OK from the p<br/>"Are you sure you wa</li> </ul>        | •      |          | nis plugin?"                                                                                                    | eeds more flexible data like ot                                    |

object relationship select chi

### Activate the Plugin

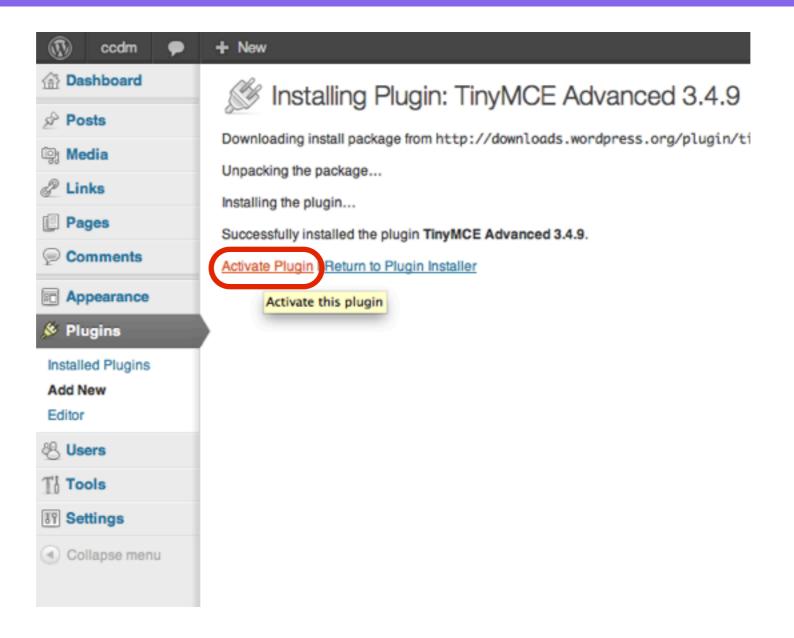

#### **Select Settings - TinyMCE Advanced**

| 🚯 ccdm 🗭                       | +                                                                                                    | New                                            |                    |                 |                |                   |                                 |              | Howdy, admin 💽         |  |  |  |
|--------------------------------|----------------------------------------------------------------------------------------------------|------------------------------------------------|--------------------|-----------------|----------------|-------------------|---------------------------------|--------------|------------------------|--|--|--|
| Dashboard                      | т                                                                                                    | invMCE Buttons                                 | Arrangemen         | ł               |                |                   |                                 |              |                        |  |  |  |
| 🖉 Posts                        | '                                                                                                    | Drag and drop buttons onto the toolbars below. |                    |                 |                |                   |                                 |              |                        |  |  |  |
| මා Media                       |                                                                                                    |                                                |                    |                 |                |                   |                                 |              |                        |  |  |  |
| de Links                       | $\mathbf{B} \ \mathbf{I} \underset{\underset{\underset{\underset{\underset{\underset{\underset{\underset{\underset{\underset{\underset{\underset{\underset{\underset{\underset{\underset{\underset{\underset{\underset$ |                                                |                    |                 |                |                   |                                 |              |                        |  |  |  |
| Pages                          |                                                                                                    |                                                |                    |                 |                |                   |                                 |              |                        |  |  |  |
| Comments                       |                                                                                                    | Font size    Paragrap                          | oh 🔽 🖾 🖉           |                 | 🙂 🗙 🗶 📕        |                   |                                 |              |                        |  |  |  |
| C Appearance                   |                                                                                                    |                                                | . 19 9 494 1666 69 |                 |                |                   |                                 |              |                        |  |  |  |
| Ø Plugins                      |                                                                                                    |                                                |                    |                 |                |                   |                                 |              |                        |  |  |  |
| 48 Users                       |                                                                                                    |                                                |                    |                 |                |                   |                                 |              |                        |  |  |  |
| Ti Tools                       |                                                                                                    |                                                |                    |                 |                |                   |                                 |              |                        |  |  |  |
| Settings                       |                                                                                                    |                                                |                    |                 |                |                   |                                 |              |                        |  |  |  |
| General                        | -                                                                                                    | Hide next row                                  | 66 Quote           | Justify         | 👗 Cut          | 🗈 Сору            | Paste                           | CARE Replace | Font family 💌 Styles 💌 |  |  |  |
| Writing                        |                                                                                                    | Ilean Code                                     | 6633 Citation      | A Inserted Text | A Deleted Text | ABER Abbreviation | R.B.C. Acronym                  | 🔛 🖳 🔁 Layer  | - Advanced HR          |  |  |  |
| Reading<br>Discussion          |                                                                                                    | HTTL View HTML                                 | ¶ Hidden Chars     | NB Space        | Visual Aids    | Insert Date       | <ul> <li>Insert Time</li> </ul> | 🖞 Anchor     | 🆐 IE Spell             |  |  |  |
| Media                          |                                                                                                    |                                                |                    |                 |                |                   |                                 |              |                        |  |  |  |
| Privacy                        |                                                                                                    |                                                |                    |                 |                |                   |                                 |              |                        |  |  |  |
| Permalinks<br>TinyMCE Advanced |                                                                                                    |                                                |                    |                 |                |                   |                                 |              |                        |  |  |  |
| -                              | ノ                                                                                                    | Also enable: Advanced I                        |                    | ot Sottin       | gs - Tinyl     |                   | ancod                           |              |                        |  |  |  |
| Collapse menu                  |                                                                                                    |                                                |                    |                 | gs - miyi      |                   | anceu                           |              |                        |  |  |  |
|                                |                                                                                                    | Advanced Options                               |                    |                 |                |                   |                                 |              |                        |  |  |  |
|                                |                                                                                                    | Advanced Link Enab                             | Click              | and drag        | a the icon     | s vou wa          | nt from th                      | e bottom r   | ows to the top         |  |  |  |
|                                |                                                                                                    | Hide all CSS classes                           |                    |                 | 9 110 1001     |                   |                                 |              |                        |  |  |  |
|                                |                                                                                                    | Stop removing the <pre>pre&gt;</pre>           | 💵 four ro          | WS              |                |                   |                                 |              |                        |  |  |  |
|                                |                                                                                                    |                                                |                    |                 |                |                   |                                 |              |                        |  |  |  |

### Save Changes

| Image: Comments                             | <ul> <li>New</li> <li>Font family          Styles     </li> <li>Font size</li> <li>Paragraph</li> <li>Paragraph</li> <li>Stop removing the  and <br/> tags</li> </ul>                                                                                                    |  |  |  |  |  |  |  |  |
|---------------------------------------------|----------------------------------------------------------------------------------------------------|--|--|--|--|--|--|--|--|
| Appearance     Plugins                      | Image: Image: |  |  |  |  |  |  |  |  |
| 용 Users                                     |                                                                                                    |  |  |  |  |  |  |  |  |
| Ti Tools                                    |                                                                                                    |  |  |  |  |  |  |  |  |
| Settings                                    |                                                                                                    |  |  |  |  |  |  |  |  |
| General<br>Writing<br>Reading<br>Discussion | A Inserted Text   A Deleted Text     A Deleted Text     A Deleted Text <                                                                                                    |  |  |  |  |  |  |  |  |
| Media<br>Privacy<br>Permalinks              | Also enable: Advanced Image 🧭 • Advanced List Options 📄 • Context Menu 📄 (to show the browser context menu in Firefox, hold down the Ctrl key).                                                                                                    |  |  |  |  |  |  |  |  |
| TinyMCE Advanced                            | Advanced Options                                                                                                    |  |  |  |  |  |  |  |  |
| Collapse menu                               | Advanced Link Enabling this TinyMCE plug in will overwrite the internal links feature in WordPress 3.1 and newer. Cuttently there is no way to enable both of them at the same                                                                                                    |  |  |  |  |  |  |  |  |
| Conapse menu                                | <ul> <li>Hide all CSS classes in the editor memory. Note that selecting this will also disable the Styles drop-down menu.</li> <li>Stop removing the  and <br/> tags i hen saving and show them in the HTML editor</li> <li>This will make it possible to use more advanced coding in the HTML editor without the it may behave unexpectedly in rare cases, so test it thoroughly before enabling it permanently. Also line breaks in the HTML editor would still affect the output, in particular do not use or multiple <br/> tags.</li> </ul>                                                                                                    |  |  |  |  |  |  |  |  |
|                                             | Remove Settings Save Changes                                                                                                    |  |  |  |  |  |  |  |  |

### Extra icons appear

| 🚯 ccdm 🗭                                                                                                | + New View Page                                                                                                    |  |  |  |  |  |  |  |  |  |
|----------------------------------------------------------------------------------------------------|----------------------------------------------------------------------------------------------------|--|--|--|--|--|--|--|--|--|
| Dashboard                                                                                               | Edit Page Add New                                                                                                    |  |  |  |  |  |  |  |  |  |
| Posts                                                                                                   | Lait ago honor                                                                                                    |  |  |  |  |  |  |  |  |  |
| මෝ Media                                                                                                | Home                                                                                                    |  |  |  |  |  |  |  |  |  |
| P Links                                                                                                 | Permalink: http://ccdm02.designbysimon.com/ View Page                                                                                                    |  |  |  |  |  |  |  |  |  |
| Pages                                                                                                   | Upload/Insert 🗐 HTML                                                                                                    |  |  |  |  |  |  |  |  |  |
| All Pages<br>Add New                                                                                    | BI™U∷≣≣≢≢≢≢≣≣Z≈⊻A₽₩₩₩                                                                                                    |  |  |  |  |  |  |  |  |  |
| Comments                                                                                                | Font family Styles Font size Paragraph     Image: Styles Font size     Image: Styles     Image: Styles |  |  |  |  |  |  |  |  |  |
| Appearance                                                                                              |                                                                                                    |  |  |  |  |  |  |  |  |  |
| 🖉 Plugins                                                                                               | Page Content Area                                                                                                    |  |  |  |  |  |  |  |  |  |
| 00                                                                                                    |                                                                                                    |  |  |  |  |  |  |  |  |  |
| 🖑 Users                                                                                                 | Select Pages - All Pages                                                                                                    |  |  |  |  |  |  |  |  |  |
| Image: Settings       Image: Settings       Image: Settings       Image: Settings       Image: Settings | <ul> <li>Select Pages - All Pages</li> <li>Select your Home page</li> </ul>                                                                                                    |  |  |  |  |  |  |  |  |  |
| Tools<br>Settings                                                                                       |                                                                                                    |  |  |  |  |  |  |  |  |  |

### **Fullscreen Mode**

| ⊖ ⊖ ⊖ Edit Page < ccdm — WordPress                                                                                                    | 1       | R         |
|----------------------------------------------------------------------------------------------------|---------|-----------|
| Contemport - Station - edit Contemport - Station - edit                                                                                                    | ader 0  | IJ        |
| 60 III Project Han Courseware Pin It CSS Button G simplified Create a Parrg Stellar.js CSS3 Gradient Generator jq-idealforms Ultimate CSSlorZilla.com Working witweaver CS6 Payment Systp yourself.                                                                                                    |         | >>        |
| Edit Page < ccdm — WordPress ccdm   Just another WordPress site                                                                                                    | ) ÷ ) 🗉 | <b>11</b> |
| Exit fullscreen Visual HTML B I 🗄 🛓 66 🗐 🖉 🖏 Update                                                                                                    |         |           |
| Home<br>Home<br>Home |         |           |
| <ul> <li>Select Exit fullscreen when you are finished</li> </ul>                                                                                                    |         |           |